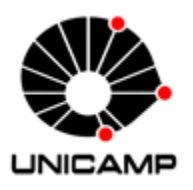

Universidade Estadual de Campinas Instituto de Matemática, Estatística e Computação Científica MS777 – Projeto Supervisionado I

# GERENCIAMENTO DE INDICADORES UTILIZANDO DASHBOARD

Aluna: Amanda Noronha – RA 137965 Orientador: Prof. Dante Conti Co –Orientador : Prof. José Martinez

Campinas 2015

## Agradecimentos

Dedico este trabalho aos meus pais, Reinaldo Noronha e Vilma Uemura Noronha, que sempre acreditaram na minha dedicação. Pessoas que me ensinaram a ir atrás dos meus sonhos independentes do quão distante pareçam estar. E assim me graduando em Matemática Aplicada e Computacional e estagiando em uma das melhores empresas do Brasil.

Primeiramente, agradeço a Deus por ter iluminado o meu caminho, me dando saúde e desafios para me superar cada vez mais.

Tenho um agradecimento especial do meu namorado, Fellipe, pelo incentivo a correr atrás da minha carreira profissional e sempre ao meu lado me dando forças e orientando.

Agradeço também a toda gerência de faturamento da Elektro, principalmente ao meu gestor, por ter me confiado esse projeto, que estava acima dos meus conhecimentos no devido momento.

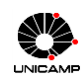

## Resumo

A demanda por decisões rápidas e eficazes se tornou constante no mundo dos negócios. E como apoio a essas decisões existem cada vez mais ferramentas que ajudam a medir seus serviços e produtos.

A presente monografia tem como intuito apresentar o projeto de estágio realizado na Gerência Comercial e de Faturamento na empresa Elektro. Tal projeto visa o gerenciamento das informações que a área possui, auxiliando os gestores nas tomadas de decisão. Resultando assim em maior desempenho e eficácia da área, e assim da organização. A metodologia usada para a apresentação dos indicadores é através de um *dashboard* (painéis de controle); esta ferramenta é conhecida mundialmente e é amplamente baseada em comunicação visual.

Palavras – chaves: Excel, Dashboard, Indicadores, Gerenciamento.

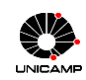

# Conteúdo

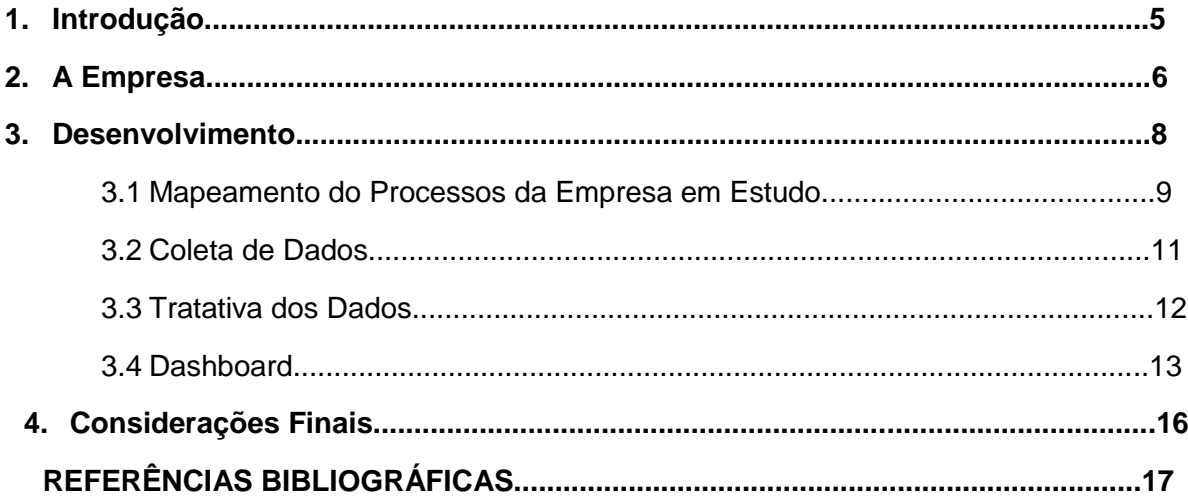

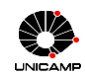

## 1. Introdução

De algumas décadas para hoje, o mundo corporativo se tornou altamente dinâmico e competitivo, com os líderes das empresas necessitando cada vez mais de informações relevantes e de rápido acesso para agilizar as decisões da empresa.

A empresa em questão tinha um grande problema na obtenção das informações na área de Faturamento. Devido ao tempo de elaboração dos relatórios, a padronização, ao histórico de informações, a periodicidade, colaboradores como pontos focais, dificultando para os gestores nas tomadas de decisões.

Neste projeto foi abordada a importância da gestão das informações, para o desenvolvimento de um sistema de informação integrado com agilidade nas tomadas de decisões, buscando assim, melhorias nos processos de negócios. Formulado esse sistema de informação o instrumento a ser utilizado para comunicação desses dados é um *dashboard*.

Sendo assim, com o problema apresentado as ferramentas a serem utilizadas para a formulação desse sistema de informação são: Microsoft Office Excel, Microsoft Office Access e PL/SQL 901. O Excel será utilizado para a visualização e apresentação gráfica, o Access para tratativa dos dados e o PL/SQL será para a extração dessas informações no banco de dados da empresa.

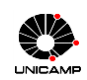

## 2. **A Empresa**

A Elektro foi constituída por meio da Assembleia Geral Extraordinária da Cesp, realizada em 6 de janeiro de 1998, sendo inicialmente uma sociedade por ações de capital fechado. Posteriormente, em Assembleia Geral Extraordinária, realizada em 23 de janeiro de 1998, a Cesp aprovou alteração estatutária da Elektro, elevando o seu capital social por meio da cessão de ativos relativos à distribuição de energia elétrica. Em 1º de junho de 1998, deu-se o início das operações comerciais independentes da Elektro, com a concomitante transferência, para a Elektro, de todos os funcionários da Cesp que atuavam na distribuição de energia.

Hoje, o capital social da Elektro Eletricidade e Serviços S.A. é do grupo Espanhol Iberdrola, que faz parte do maior grupo de energia elétrica da Espanha e o quinto maior do mundo, sendo presente em 40 países. A Elektro é a oitava maior distribuidora de energia elétrica do Brasil e a terceira do Estado de São Paulo, responsável por 11,5% da energia elétrica distribuída no estado.

A distribuidora atende a 2,4 milhões de clientes de 223 cidades do estado de São Paulo e 5 do Mato Grosso do Sul, correspondente a uma área de 120 mil quilômetros quadrados. Sua Sede Corporativa fica em Campinas – SP, onde estão a Central de Relacionamento ao Cliente e o Centro de Operação de Distribuição. A Elektro utiliza uma logística especialmente desenvolvida que está presente em quatro regiões. A figura a seguir representa o mapa de atuação da Elektro:

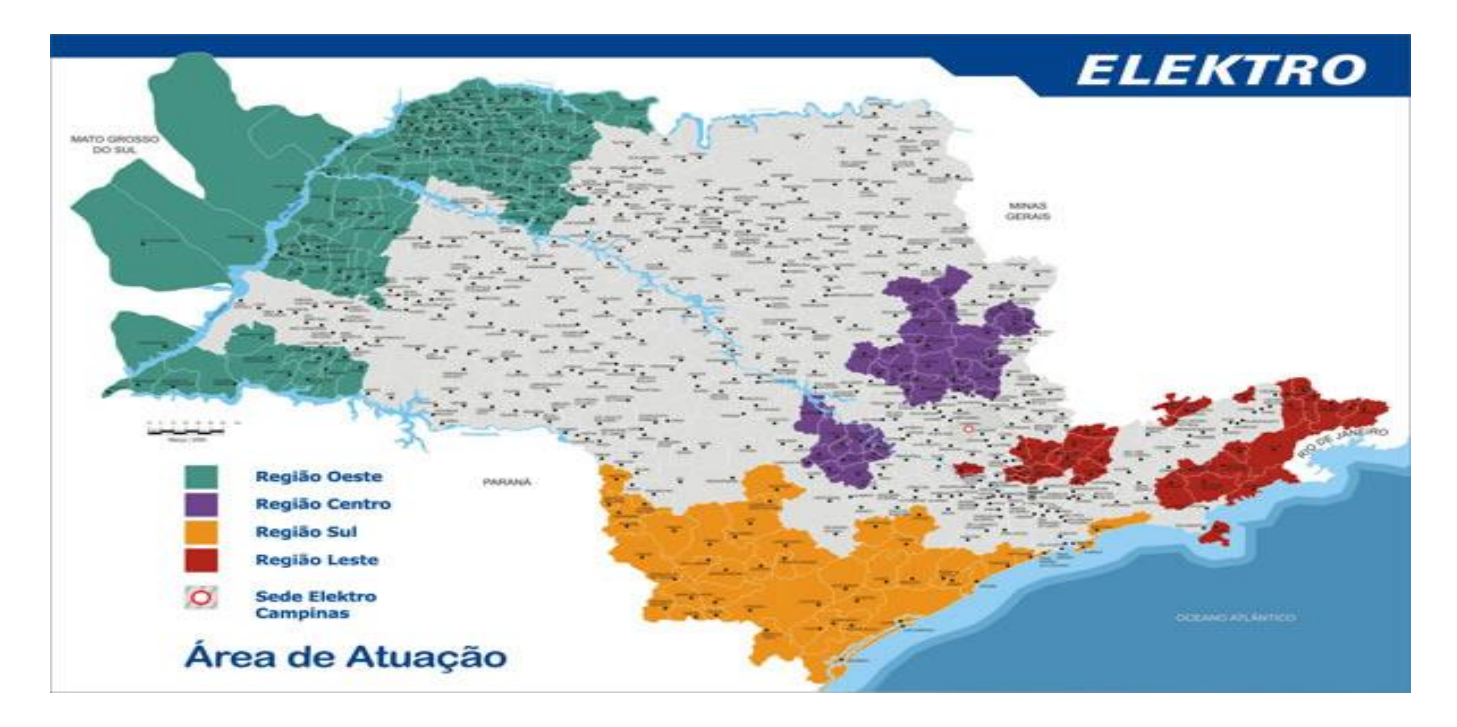

A seguir será apresentado a visão, a missão e os valores da empresa.

#### Visão

Ser a distribuidora de energia elétrica mais admirada do País.

#### Missão

Distribuir energia elétrica com segurança e qualidade para o desenvolvimento e bem-estar das comunidades atendidas, gerando crescente valor para clientes, colaboradores e acionistas.

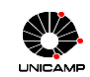

Amanda Noronha | 2015

#### Valores

*Segurança*: Segurança é um princípio operacional básico. Tudo deve ser feito com absoluta segurança. Se o colaborador se deparar com qualquer situação insegura, ele terá direito de recusa em executar o trabalho, sem qualquer consequência. Por outro lado, não haverá tolerância ao não cumprimento de todas as normas e procedimentos que visem garantir a segurança no trabalho.

*Respeito*: O respeito às pessoas é um dos alicerces da Elektro. Não são tolerados abusos ou desrespeito. A insensibilidade e a arrogância não têm lugar na Organização.

*Integridade*: A Elektro zela por sua postura de imparcialidade e integridade moral no relacionamento com os públicos internos e externos, pois acredita que assim é possível construir uma relação de confiança e credibilidade.

*Comunicação*: A comunicação na Elektro é pautada pela clareza e objetividade. Diversos meios e ferramentas são utilizados para a disseminação das informações na Empresa, levando em consideração a dispersão geográfica de seus colaboradores e as especificidades de cada área.

*Excelência*: O compromisso da Elektro com a excelência é evidenciado na busca pela inovação de suas atividades, pelo reconhecimento da qualidade e consistência dos serviços prestados e pela valorização do seu potencial humano. Estes fatores elevam as responsabilidades, mas asseguram a solidez, a versatilidade e o dinamismo da Empresa.

A seguir é apresentada a política de gestão da empresa.

#### **Política de Gestão da Elektro**

A Elektro Eletricidade e Serviços S.A., distribuidora de energia elétrica, está comprometida com a qualidade dos seus serviços, com a melhoria continua e inovação de seus processos, tecnologias e sistemas de gestão, visando a garantira a satisfação de seus clientes, acionistas, colaboradores e comunidades.

#### **Diretrizes**

- Garantir que a condução dos negócios seja fundamentada em princípios éticos com transparência e equidade, respeitando os direitos humanos e a legislação;

- Garantir o mínimo impacto das operações da empresa sobre o meio ambiente, adotando medidas de proteção ambiental, prevenção à poluição e conservação dos recursos naturais;

- Adotar práticas empresariais socialmente responsáveis, contribuindo para o desenvolvimento e bem-estar da comunidade;

- Contribuir para o desenvolvimento das competências individuais e organizacionais, promovendo o crescimento profissional dos colaboradores;

- Propiciar um ambiente de trabalho saudável e seguro, por meio do incentivo de praticas de prevenção e controle de riscos, buscando continuamente evitar acidentes e enfermidades/doenças ocupacionais;

- Prestar serviços aos clientes com segurança, qualidade, respeito e integridade;

- Estimular seus fornecedores e contratados a adotarem essas diretrizes.

Fonte: [www.elektro.com.br](http://www.elektro.com.br/)

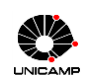

## **3. Desenvolvimento**

O *dashboard* fornece informações imediatas sobre o desempenho dos negócios em toda a empresa. Tipicamente, são gerados para os gerentes e executivos que precisam de uma visão geral do negócio e consideram primordial dispor de uma visualização intuitiva e oportuna dos dados estratégicos, financeiros e operacionais.

A área em estudo é uma área operacional, na qual todo o trabalho é realizado via sistemas internos, sendo então possível mapear e mensurar todos os processos e assim construir um indicador de qualidade/desempenho para os gestores. Para um melhor resultado do projeto, foi realizado um planejamento para organizar os recursos, meios e pessoas a fim de atingir a meta determinada, pois somente um plano bem elaborado pode definir o que é preciso, quando e onde, facilitando assim sua execução. Segue a figura do planejamento do projeto:

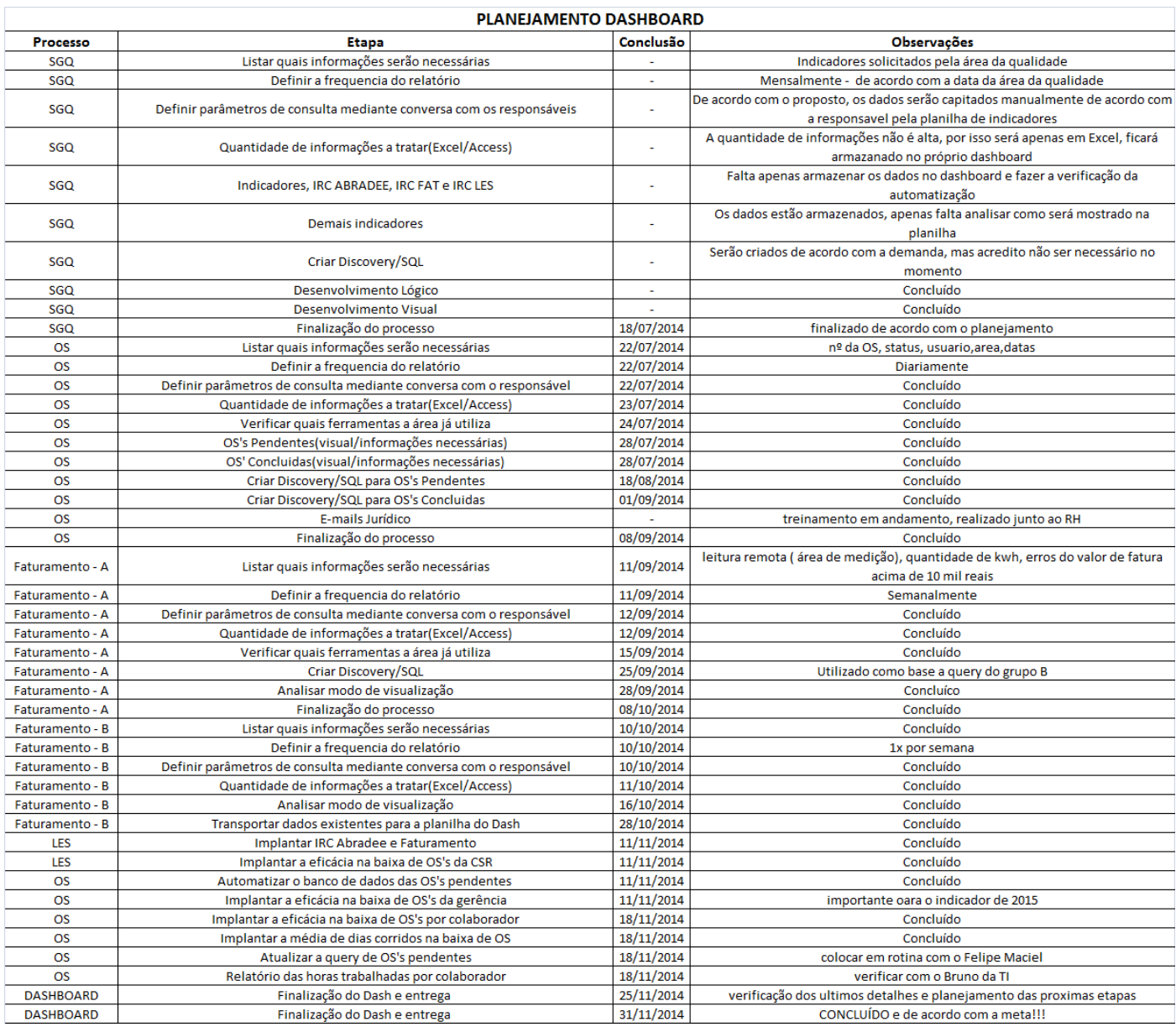

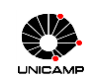

Todo relatório parte da necessidade de demonstrar resultados, metas, comparativos, históricos, etc. De nada adianta ter um banco de dados com milhares de informações se não sabemos do que realmente necessitamos. Dada a necessidade das informações usamos a criatividade para tratar os dados da melhor forma possível e criar painéis mais intuitivos possíveis para chegarmos na melhor tomada de decisões.

Dessa maneira, para o desenvolvimento do projeto seguimos 4 macro etapas para cada célula da gerência, sendo elas:

#### 3.1 Mapeamento dos processos da Empresa em Estudo

Todas as empresas, em seu funcionamento, agregam vários processos, sejam eles interligados ou não.

E como toda grande empresa de sucesso a empresa em estudo está sempre em busca de melhorias. Um modelo de melhoria possui a estrutura e o roteiro para a realização de melhoria de processos, produtos e sistemas. Em muitos esforços de melhoria, isso é tudo o que é necessário para orientar o desenvolvimento, os testes, a implementação e a disseminação de ideias de mudança. Mas, às vezes, as equipes ficam paralisadas ao buscarem uma ideia ou tentarem compreender os problemas do processo atual.

Por isso uma das ferramentas de suporte a essas melhorias é o mapeamento dos processos, uma ferramenta de visualização completa e consequentemente adequada à compreensão das atividades executadas num processo, assim como da inter-relação entres elas. Através do processo de mapeamento torna-se mais simples determinar onde e como melhorar o processo.

O fluxograma de processo, segundo Campos (1992), é fundamental para a padronização e posteriormente entendimento do processo. Ele facilita a visualização ou identificação do que foi produzido, dos clientes e fornecedores internos e externos ao processo, das funções, das responsabilidades e dos pontos críticos.

A seguir serão apresentados os principais fluxogramas da empresa em estudo.

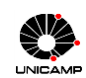

3.1.1 Mapeamento de Processo do Atendimento ao Cliente

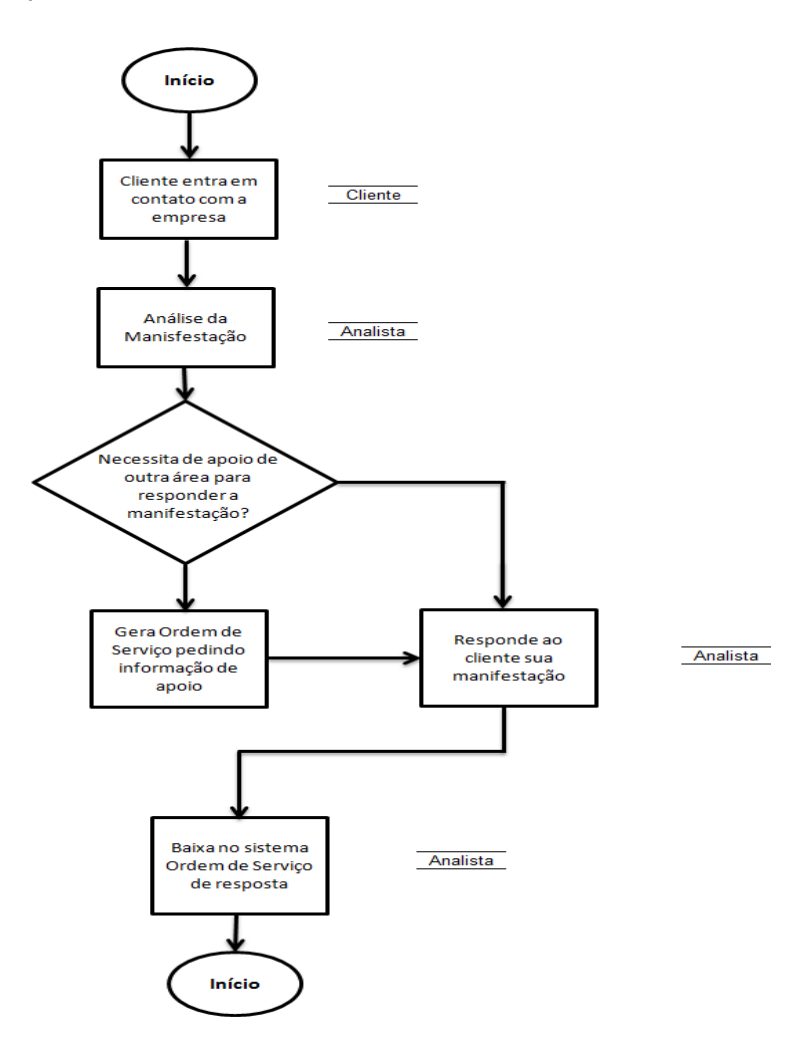

3.1.1 Mapeamento do Processo de Faturamento

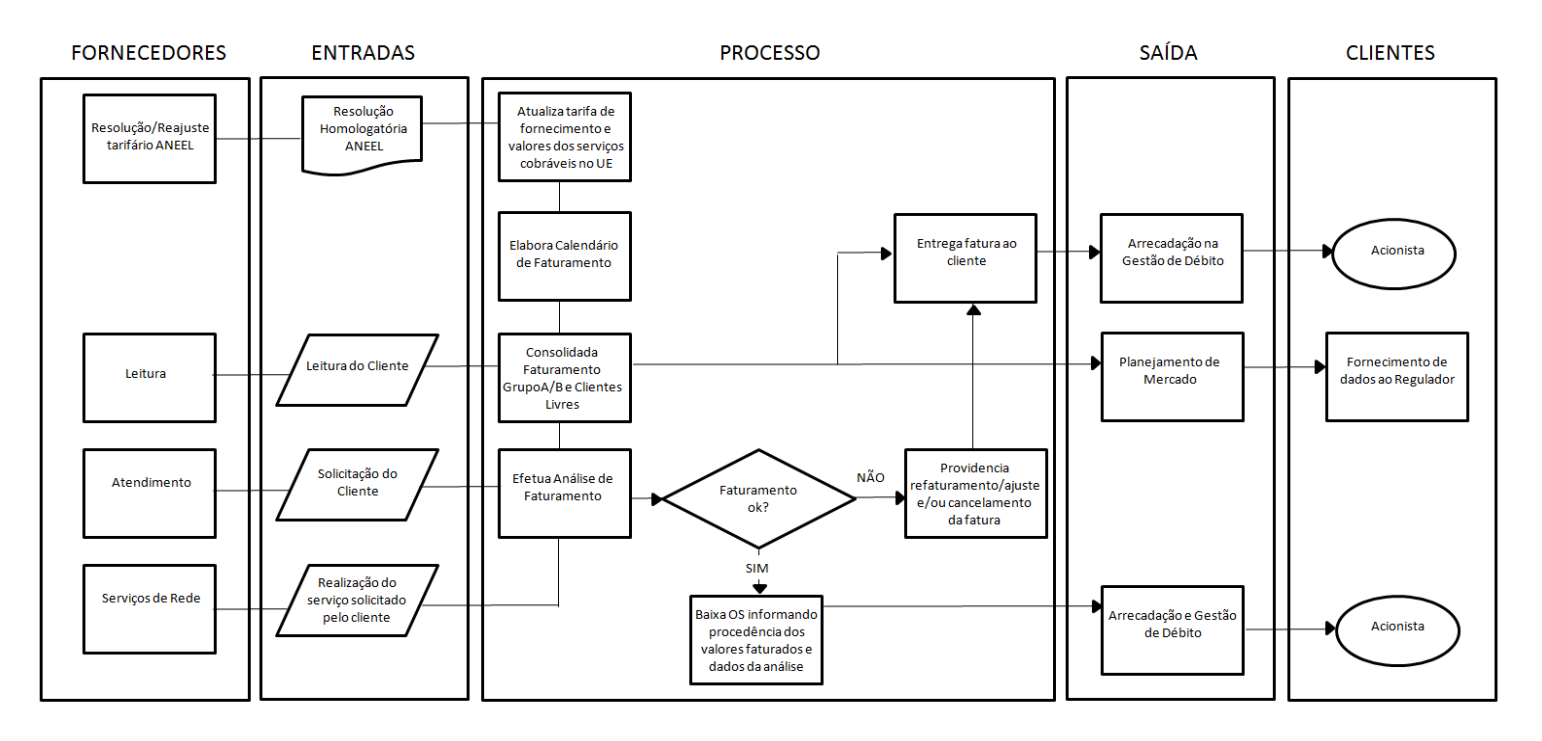

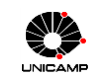

#### 3.2 Coleta de Dados

Depois do mapeamento do processo, foi definido quais processos devem ser mensurados e assim seus indicadores. Então foi realizado algumas querys, pois como citado anteriormente para a extração de dados usamos o software PL/SQL, pois diferente do SQL com esse software é possível criar programas completos.

Cada query varia de uma para a outra, mas de acordo com Groff (2010) ela sempre terá um formato padrão:

Select (todas as informações que queremos) From (de quais tabelas estou buscando essas informações) Where (alguns filtros para facilitar na extração)

Os dados que a área de faturamento trabalha são bem diversos: cadastro de clientes, análises de reclamações de clientes, processos de avaria e procedimento irregular do cliente, e claro o faturamento da conta de energia elétrica. Por isso cada query tem sua tabela, suas informações e filtros.

Foram usados muitos conceitos e funções, a explicação de algumas será apresentada a seguir:

- Order By ordenar os registros selecionados em uma ordem específica
- Group By separar os registros selecionados em grupos específicos
- Not negação lógica

 Like – comparação de um modelo e para especificar registros de um banco de dados dentro do *where*. "Like" + extensão %, vai significar buscar todos os resultados com o mesmo ínicio da extensão: LIKE'%Faturamento%'

- Between utilizado para especificar um intervalo de valores
- Having expressar as condições que devem reunir os registros que serão selecionados
- And E lógico, avalia as condições e devolve um valor verdadeiro caso ambos sejam corretos
- Or Ou lógico, avalia as condições e devolve um valor verdadeiro se algum for correto
- Not negação lógica, devolve o valor contrário da expressão
- Avg calcula a média dos valores de um campo determinado
- Count devolve o número de registros da seleção
- Sum devolve a soma de todos os valores de um campo determinado
- Max/Min retorna o valor mais alto ou mais baixo do campo especificado
- Round retorna a data ou valor, arredondado para o formato especificado
- Sysdate data e hora atuais do sistema
- Trunc trunca a data da sua porção de hora, de acordo com o formato especificado
- To Char converte um número ou data para string
- To\_Date aparece uma janela para colocar os parâmetros das datas
- Decode retorna o resultado de um comparação no estilo if-then-else

 Case – compara uma expressão com um conjunto de expressões simples para determinar o resultado.

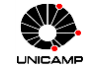

Gerenciamento de Indicadores utilizando Dashboard

- Sysdate data e horas atuais do sistema
- User nome do usuário que gerou o SQL
- Operadores: **=** (igual a), **<>** ou **!=** (diferente de), **<=** (menor igual), **||** (concatenação), **:=** (atribuição), **--** (comentário em um única linha), **is not null** (não é nulo), **not in('**xx**')** (negando mais de uma variável), **in('**xx**')** (atribuindo mais de uma variável), **is null** (é nulo)

Como otimização do projeto, todas as informações que fossem possíveis ser retiradas por SQL foram realizadas, utilizando funções internas do banco de dados e funções lógicas. Alguns exemplos:

*Decode(sca.fun\_uee(cos.cod\_un\_cons\_cos,'COD\_TIPO\_ENTG'),'01',sca.fun\_uee(cos.cod\_un\_cons\_cos,'COD\_CEP' ),sca.fun\_eea(sca.fun\_uee(cos.cod\_un\_cons\_cos,'NUM\_CLI'),cos.cod\_un\_cons\_cos,'cod\_cep')) "CEP\_Entrega"*

#### *Case*

*when trunc(cos.dta\_concl\_serv\_cos) > Case when trunc(cos.dta\_lim\_cos) is null then trunc(cos.dta\_concl\_serv\_cos) Else trunc(cos.dta\_lim\_cos) End then 'FORA DO PRAZO' when trunc(cos.dta\_concl\_serv\_cos) <= Case \_when trunc(cos.dta\_lim\_cos) is null then trunc(cos.dta\_concl\_serv\_cos) Else trunc(cos.dta\_lim\_cos) End then 'DENTRO DO PRAZO' Else 'ERRO' End as "Status\_Resp" Case* 

#### *when cos.cod\_tipo\_os\_cos = 'RA' then (Select ori.des\_orig\_ori --Manifestações From TAB\_ORIGEM\_GEN ORI, cad\_sol\_serv SSE, cad\_processo\_lg LGP Where sse.cod\_cpu\_sse = '01' and cos.cod\_cpu\_cos = sse.cod\_cpu\_sse and cos.num\_seq\_oper\_cos = sse.num\_seq\_oper\_sse and sse.cod\_cpu\_orig\_sse = lgp.cod\_cpu\_pros\_lgp and sse.num\_seq\_oper\_orig\_sse = lgp.num\_seq\_oper\_pros\_lgp and lgp.cod\_tipo\_orig\_lgp = ori.cod\_tipo\_orig\_ori and lgp.cod\_orig\_lgp = ori.cod\_orig\_ori)*

 *when cos.cod\_tipo\_os\_cos = 'SR' then (Select svb.des\_orig\_svb --OS Novas Manif From cad\_os\_reclamacao SVQ, TAB\_ORIGEM\_RECLAMACAO SVB Where svq.COD\_CPU\_SVQ = '01' and svq.cod\_orig\_svq = svb.cod\_orig\_svb and COS.NUM\_SEQ\_OPER\_COS = SVQ.NUM\_SEQ\_OPER\_SVQ(+) and COS.NUM\_SEQ\_GER\_COS = SVQ.NUM\_SEQ\_GER\_SVQ(+) )*

 *Else*

 *'' End as "OrigManifestacao"*

*'01/'||to\_char(cos.dta\_concl\_serv\_cos,'mm/yyyy') "Mes\_Ano\_Concl"*

*sca.fun\_uee(cos.cod\_un\_cons\_cos,'COD\_GRU\_TENS\_FAT') "Grupo Tensao"*

*SUM(lef.qtd\_cons\_fat\_lef)/COUNT(euf.cod\_cpu\_euf) "Consumo\_Media\_Fat"*

*(select max(OCO.NUM\_OCOR\_OCO) from cad\_ocorrencia\_os OC where oc.cod\_cpu\_oco = cos.cod\_cpu\_cos and oc.num\_seq\_oper\_oco = cos.num\_seq\_oper\_cos and oc.num\_seq\_ger\_oco = cos.num\_seq\_ger\_cos and oc.cod\_situ\_oco = 'AT')*

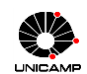

#### 3.3 Tratativa dos Dados

O banco de dados é projetado para guardar grandes volumes de dados, além de possuir uma segurança contra acesso e eventuais perdas de dados. O sistema de gerenciamento de banco de dados é um software que trata todo acesso ao sistema de armazenamento, seguindo certos estágios, como interpretação de um pedido de acesso, definição de dados armazenados e, finalmente, executando as operações. Assim ele é capaz de aceitar as definições de dados, buscando,

atualizando e excluindo-os do banco, ou até mesmo acrescentando novos dados.

O maior benefício de um banco de dados é apresentar uma visão totalmente abstrata dos dados para o usuário, visto que o sistema oculta detalhes sobre sua forma de armazenamento e manutenção dos dados. Uma vez que grande parte dos usuários do sistema não são treinados em computação, a abstração dos processos é essencial para facilitar o entendimento dos usuários.

Para o banco de dados foi usado o software Access da *Microsoft*, com o qual foi possível programar inteligências para maior confiabilidade e melhor estrutura dos dados.

O histórico de dados é muito importante para detectarmos tendências e anomalias durante certo período de tempo, mas nunca queremos armazenar dados iguais que não agregarão em nada. Para isso foi criado uma consulta "espelho", que acrescenta somente os dados que não se encontram na tabela que é associada. Fazendo com que sempre que tivermos um novo arquivo de dados, a consulta acrescente somente aqueles sobre os quais ainda não possuímos informações, garantindo assim uma maior confiabilidade e redução de memória. Segue a figura com a configuração da consulta:

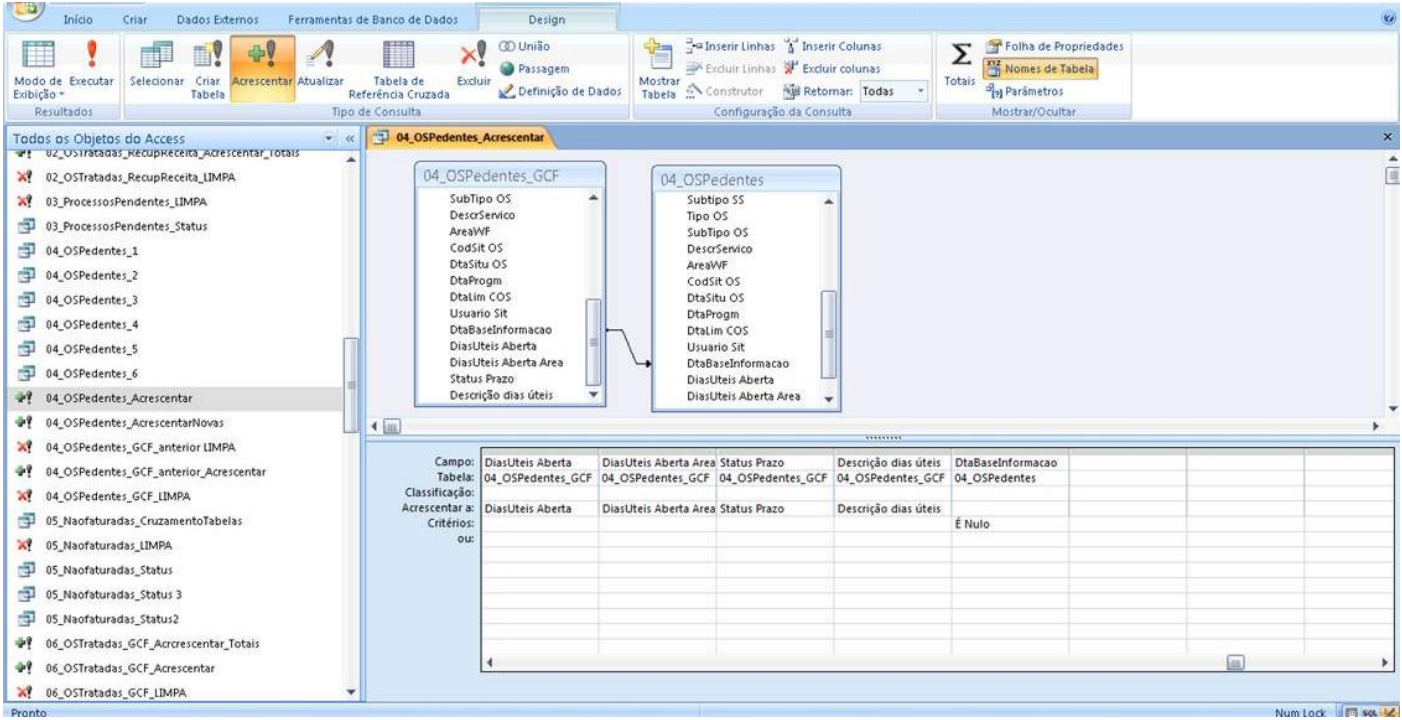

### 3.4 Dashboard

O *dashboard* tem por objetivo deixar a gestão das informações em um único ambiente, buscando sintetizar as principais métricas da área de faturamento da empresa em estudo.

Para Caldeira (2010) "*dashboard* é o caminho para todos aqueles que procuram uma nova visão na gestão de informação e que anseiam por soluções reais para melhorar a performance organizacional", utilizando a ferramenta do *Excel* da *Microsoft* para visualização.

Conforme Few (2006), "o Excel possibilita a potencialização de visualização e análise da informação".

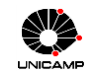

#### Gerenciamento de Indicadores utilizando Dashboard

Para ele, no mundo acelerado da tecnologia da informação (TI), somos invadidos por diversas informações, em que os computadores aceleram o processo, mas eles não analisam o que as informações significam aos líderes da empresa, pois dependem em grande parte da análise e de técnicas de apresentação que devem ser pensadas e aprendidas. O autor destaca ainda que o *dashboard* tem a finalidade de exibir as informações importantes de forma clara, precisa e eficiente.

Seguindo o pensamento de Caldeira (2010), a tomada de decisão, em qualquer nível de uma organização tem que cada vez ser mais assertiva, rápida e oportuna, de modo a potencializar o sucesso das ações organizacionais. Sendo assim, é primordial a existência de um sistema que permite a entrega de informação de forma estruturada, de modo que possibilite responder às principais questões propostas por aqueles que têm responsabilidade de tomar decisões: Como estamos hoje? Como evoluímos? Como estaremos no futuro?

O *dashboard* não é mais do que um painel de gestão, essencialmente suportado por gráficos, capazes de comunicar instantaneamente, de forma eficaz, o desempenho organizacional. É essencialmente um instrumento de gestão e monitoramento, voltado à visualização e análise das informações, de modo a sustentar a tomada de decisão.

Conforme Few (2006), o termo "*dashboard*" é utilizado para indicar um "painel de indicadores" como, por exemplo, o painel de indicadores de um automóvel (indicador de velocidade, de rotação do motor, quilometragem rodada, etc.). Na área de negócios, *"dashboard"* é um painel de indicadores determinados, a fim de permitir o gerenciamento de alguma operação, função ou processo. Painéis, quando corretamente projetados com os dados em uma única tela, podem oferecer uma visão das informações de forma especial e poderosa. Dashboard é uma ferramenta cognitiva, que melhora o "período de controle" sobre vários dados. Com a visualização é possível identificar tendências, padrões e anomalias, ajudando na direção de decisões eficazes.

Tomando como base todos os conceitos vistos e todas as informações obtidas sobre a empresa, obtivemos os seguintes indicadores:

- Quantidade de Unidades Consumidoras faturadas pelo Mínimo de acordo com a resolução da ANEEL (Agência Nacional de Energia Elétrica) a empresa em estudo tem direito a cobrar uma quantidade mínima de Kwh por unidade consumidora.
- Quantidade de Unidades Consumidoras faturadas pela Média de acordo com a resolução da ANEEL (Agência Nacional de Energia Elétrica).
- Índice de Refaturamento Abradee quantidade de refaturamento de contas.
- Índice de Refaturamento de responsabilidade Faturamento quantidade de refaturamentos de contas onde houve erro da área em estudo.
- Indice de Refaturamento de responsabilidade LES quantidade de refaturamentos de contas onde houve erro do serviço em campo.
- Faturamento Elektro quantidade financeira arrecadada mensalmente.
- Eficácia na Recuperação de Energia (Avaria) quantidade de energia recuperada por medidores com defeito.
- Eficácia na Recuperação de Energia (Procedimento Irregular) quantidade de energia recuperada por furto de energia elétrica.
- Clientes Lidos x Clientes Planejados cumprimento do calendário de leitura.
- Impedimento de Leitura por responsabilidade do Cliente porcentagem de impedimentos de leitura onde cliente tem responsabilidade.
- Eficácia no Atendimento de Ordens de Serviço eficácia no atendimento das ordens de serviço realizadas dentro do prazo determinado pela ANEEL.

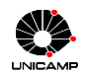

Com a implementação da solução utilizando o *dashboard,* a seguir será apresentada o menu principal do *dashboard* e o menu de indicadores.

Menu principal do *Dashboard* do Faturamento

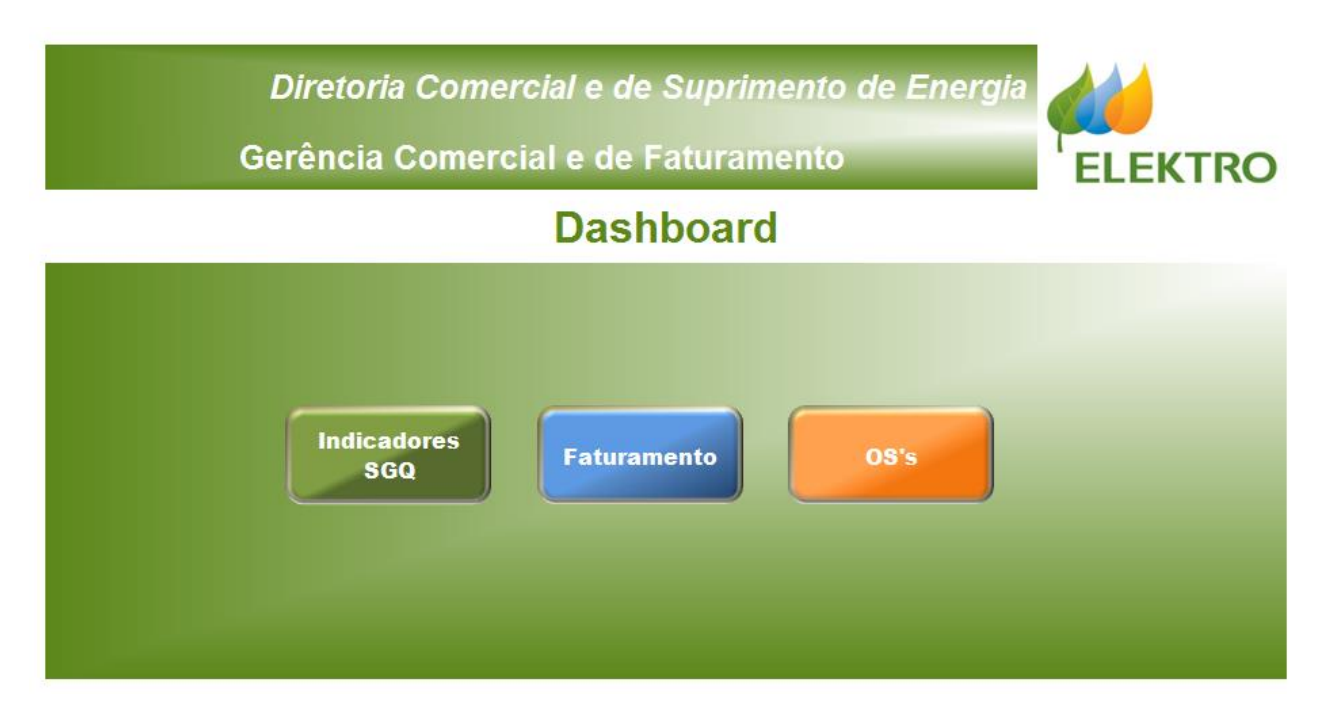

Menu de Indicadores do *Dashboard* do Faturamento

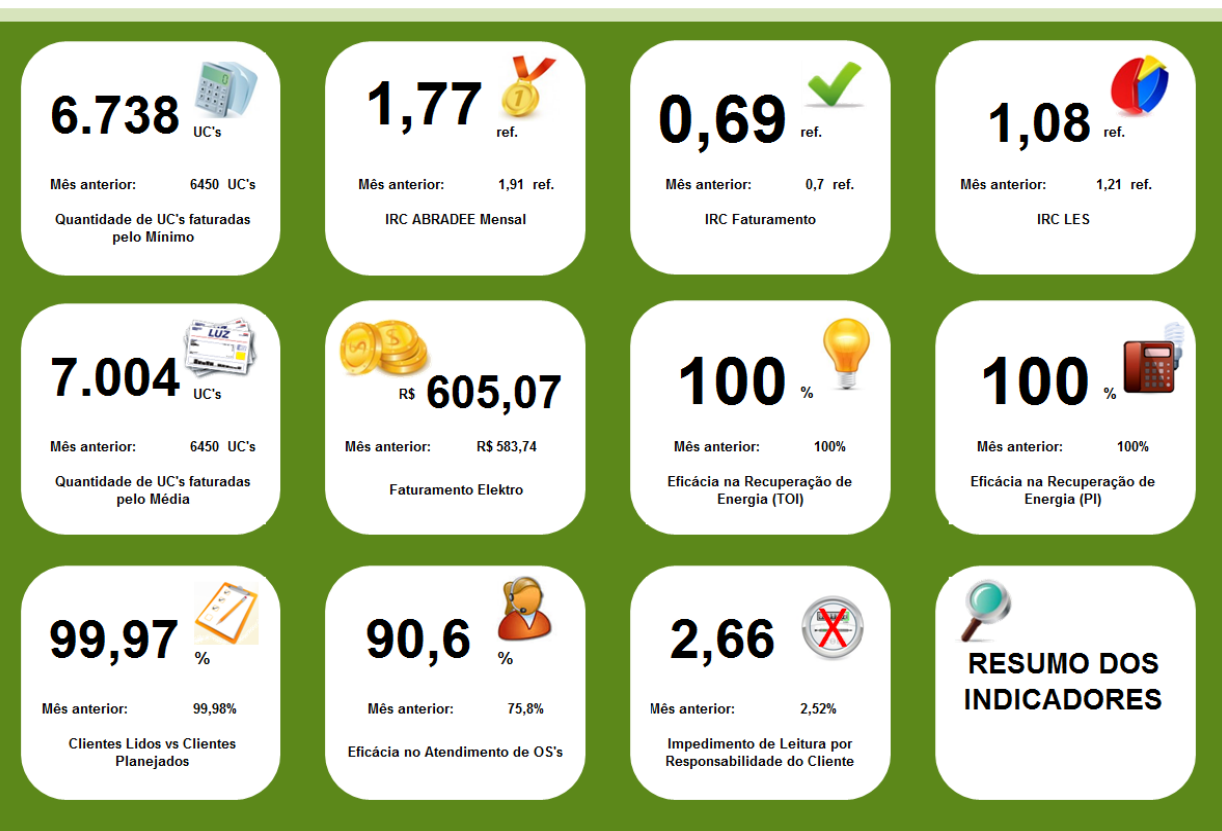

**INDICADORES SGQ** 

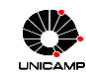

Para resolver o problema, a solução apresentada, tem objetivo de auxiliar no desempenho e na eficácia das atividades da área, em uma visualização gráfica de forma integrada e de fácil compreensão. A consulta pode ser feita por ano e área, agrupada ou separadamente. Vale destacar que atualmente com a implantação da solução, as análises demoram apenas 20 minutos para serem elaboradas.

## 4. **Considerações Finais**

O presente projeto de estágio vem buscando encontrar soluções para a dificuldade na obtenção de relatórios gerenciais em um só ambiente na área de Faturamento da Elektro.

Somente pode ser melhorado aquilo que é mensurado, sem uma medida, não existe a possibilidade de uma comparação. E para que exista uma medida é necessário que se estabeleçam controles, e que faça a gerência daquilo que se quer melhorar.

Decisões rápidas e corretas são fundamentais para a empresa alcançar bons resultados. O sucesso é garantido pela velocidade em que as informações são assimiladas e pela rapidez em que são tomadas as decisões.

A empresa tem como grandes aliados os sistemas de informações gerenciais, os quais proporcionam benefícios significativos na gestão da empresa viabilizando a geração de relatórios que proporcionam apoio ao processo decisório. Atrelada ao contexto de sistemas de informação gerencial a elaboração sistemática de um *dashboard* facilita a comunicação interna da organização, traduzindo a visão do negócio, a estratégia e os objetivos de uma forma integrada e de fácil compreensão por meio de indicadores e metas. Assim acaba por estabelecer uma cultura orientada à otimização contínua de desempenho.

Com a implementação da ferramenta do *dashboard*, o objetivo do presente trabalho foi alcançado, solucionado a questão da união dos indicadores em um só ambiente. A eficácia desta ferramenta está na comunicação visual, identificando tendências, padrões e anomalias, e na ajuda no raciocínio e orientação na tomada de decisões tornando-as mais eficazes.

O *dasboard* potencializou a visualização dos resultados das informações em um único ambiente, assim os gestores conseguem analisar além dos desempenhos mensais e históricos anuais, eventuais anomalias ou tendências, com maior rapidez e agilidade, tornando mais precisas e pontuais sua tomada de decisões, não havendo mais necessidade de interferência humana na importação dos dados e compilação dos gráficos para apresentação da Diretoria, tornou-se este processo mais confiável e rápido, reduzindo um tempo valioso gasto de homem/hora trabalhados.

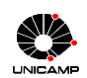

## **REFERÊNCIAS BIBLIOGRÁFICAS**

CALDEIRA, Jorge. **Dashboards: Comunicar Eficazmente a Informação de Gestão**. São Paulo: Almedina Brasil, 2010.

FEW, Stephen. **Information Dashboard Design**. California, EUA: O'Reilly, 2006

GROFF, James; WEINBERG, Paul; OPPEL, Andrew. **SQL: The Complete Reference - 3 rd edition**. Nova York, 2010.

VITT, Elizabeth; LUCKEVICH, Michael; MISNER, Stacia. **Business Intelligence**. Microsoft Press, 2008.

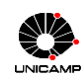

### **ANEXO I**

O presente trabalho de monografia da Amanda Noronha alcançou seu objetivo, o gerenciamento das informações em um só ambiente do Faturamento da Elektro. Com uma visualização gráfica das informações utilizando o Dashboard no Excel, tornaram mais rápido e eficaz as tomadas de decisões pelos gestores, com esta ferramenta utilizada a visão dos indicadores ficou mais fácil de compreensão além de apresentar uma visão mensal e histórico anuais das informações.

Com este trabalho ficou possível a redução de homem/hora trabalhados com geração das informações ate a importação para Excel, tornou mais rápido e ágil além de confiável todo processo de atualização.

Amanda Noronha parabéns pela dedicação e criatividade pelo trabalho realizado, atingindo sempre a excelência como de acordo com a filosofia de gestão Elektro.

José Francisco Poiares Analista Pleno da área de Faturamento

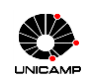